# Plotting Essentials

Open Pit Metals

**TRAINING MODULE PROFILE**

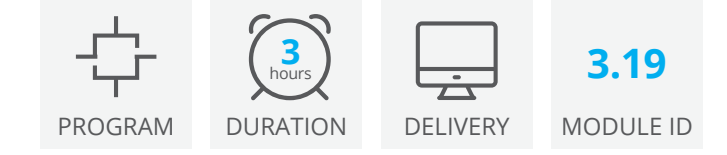

This open pit metals focused tutorial guides you through plotting processes in Deswik.CAD, starting with basic plotting direct from the model space (Quick Plots) and then progressing into more advanced plot configuration using plane definitions and calculated attributes. You will gain a solid foundation to efficiently create, modify, and maintain plots for your organization.

# Plotting overview

- Plots, layouts and viewports
- Title blocks
- Layer presets and plane definitions

### Title blocks

- Create and modify title block source files
- Insert images and block text
- Write title block files

### Layer presets

- Create layer presets
- Add plane definitions
- Make bulk modifications

# Layouts

- Insert layouts
- Edit title block text
- Specify global constants

### **Viewports**

- Insert, scale and synchronize viewports
- Synchronize plane definitions
- Add and configure viewport grids
- Insert scalebars and north arrows

## Tables

- Use parameter tables in plotting
- Create calculated attributes
- Insert a table viewport

# Deswik.CAD Plotting Essentials for Open Pit Metals

Training Pathway

**TRAINING** MODULE PROFILE

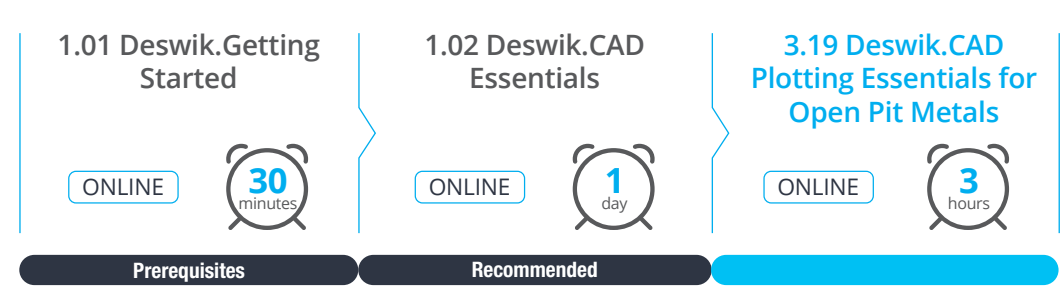

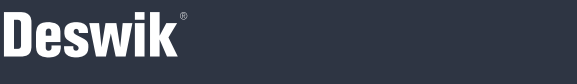

**www.deswik.com training@deswik.com**